#### HTML & CSS: Text documents, forms, formatting and layout

#### Michał Okulewicz

Wydział Matematyki i Nauk Informacyjnych Politechnika Warszawska

#### Lecture plan

- Motivation for today's lecture
- 2 HTML

Introduction

Standard document elements

Forms and controls

HTML5 interactive elements

3 CSS

Introduction

CSS formatting

CSS layout

Clean CSS code

4 More details

#### Web applications vs. desktop applications

TECH / 2012 TECH

# 2012: The Year The Desktop App Died

We've seen the last of the great desktop apps. The end of one of computing's longest eras.

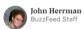

Posted on December 12, 2012, at 10:47 a.m. ET

Source: https://www.buzzfeednews.com/article/jwherrman/

2012-the-year-the-desktop-app-died

Discussion: https://www.sitepoint.com/web-desktop-apps/

#### 2017 status of mobile web applications and their future

#### **MOBILE APP STATS 2017**

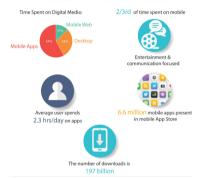

Source: Future of Mobile App Development 2018
Why Progressive Web Apps Will Replace Native Mobile Apps
Or will they?

#### Web applications: things worth looking into

- Proper applications like online Visual Studio Code on github
- Progressive Web Apps as possible future trend
- WebAssembly as an approach to replace "slow" JavaScript as the only programming language within the browser

#### HTML

- Purpose and structure of HTML
- HTML syntax and its connection to XML
- Block and inline elements
- Functional and visual elements
- Specification and tutorial examples

#### Empty HTML document

```
<!DOCTYPE html>
                                                         Checkout how to
<!-- DOCTYPE html declares document to be HTML5 -
                                                      declare older formats
<html>
<head>
                                                        As usual: BEWARE
    <meta http-equiv="content-type"</pre>
                                                        of older browsers!
          content="text/html; charset=utf-8" />
    <1--
    New syntax for the above declaration:
    <meta charset="utf-8" />
    -->
    <title>Page title</title>
</head>
<body>
    <!-- The contents of the page goes here -->
</body>
</html>
```

#### Introduction

Standard document elements Forms and controls HTML5 interactive elements

#### HTML vs. XHTML

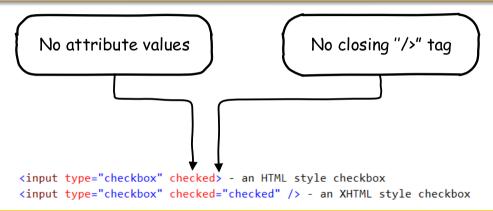

#### Comment

HTML 5 is descendant of both HTML 4.0.1 and XHTML 1.1

Introduction
Standard document elements
Forms and controls
HTML5 interactive elements

#### Basic text document

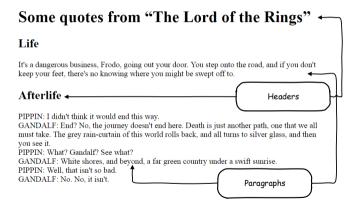

(Note to self: html\_examples/headers\_paragraphs.html)

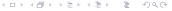

# Some content element examples

| Element | Function                                  |
|---------|-------------------------------------------|
| html    | Root of the document structure            |
| head    | Metadata of the document and HTTP headers |
| body    | Visible contents of the document          |
| р       | Text paragraphs                           |
| h1-h6   | Various headers                           |
| br      | New line (break line)                     |
| a       | Hyperlinks                                |
| img     | Images                                    |

#### Links and images

a

- relative links:

```
href="../downloads/mlog/01_fake_algorithm_run.zip"
href="/~okulewiczm/downloads/mlog/01_fake_algorithm_run.zip"
```

- absolute links:

```
\verb| href="http://www.mini.pw.edu.pl/$\sim okulewiczm/downloads/mlog/01_fake\_algorithm\_run.zip"|
```

#### img

- src image source
- alt alternative text (useful for visually impaired, text browsers and search engines) - further reading

Note: Please check Web Content Accessibility Guidelines for more information.

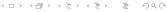

#### Table structure

| Element | Function                        |
|---------|---------------------------------|
| table   | Tables                          |
| tbody   | Main content of the table       |
| thead   | Headers of the table            |
| tfoot   | Footer of the table             |
| tr      | Row of the table                |
| td      | Single data cell of the table   |
| th      | Single header cell of the table |

#### Two groups of elements

isn't.

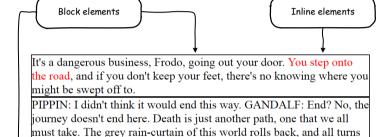

to silver glass, and then you see it. PIPPIN: What? Gandalf? See what? GANDALF: White shores, and beyond, a far green country under a swift sunrise. PIPPIN: Well, that isn't so bad. GANDALF: No. No, it

(Note to self: html\_examples/formatting-no-css.html)

#### Contextual elements examples

| Element | Function                                               |
|---------|--------------------------------------------------------|
| div     | Generic block element                                  |
| section | Document section                                       |
| nav     | Navigational bar                                       |
| р       | Text paragraph                                         |
| span    | Generic inline element                                 |
| strong  | A marked part of the text                              |
| em      | An emphasized part of a text                           |
| del     | A part of the text that has been removed (or obsolete) |
| small   | Side comments                                          |

#### Note (from HTML 5.2 W3C Recommendation, 14 December 2017)

"Authors are strongly encouraged to view the div element as an element of last resort, for when no other element is suitable."

#### Form and controls

- In order to develop web applications (either client-based or full-stack), we need a set of controls to get an input from the user.
- Before HTML5 only the basic ones (text, password, checkbox, lists etc.) has been natively supported by browsers
- HTML5 gave additional support for autocompletion, validation, and more control types

#### Functional elements

| Element  | Function                           |
|----------|------------------------------------|
| form     | Container marking a context        |
|          | for a single data submit operation |
| input    | Text, password, checkbox controls  |
| select   | ComboBox and list controls         |
| textarea | Large blocks of texts control      |
| button   | Buttons :)                         |

# Visual and user experience elements

| Element  | Function                                                                             |
|----------|--------------------------------------------------------------------------------------|
| fieldset |                                                                                      |
| legend   | Label for a fieldset                                                                 |
| label    | Label for a single control                                                           |
|          | (enlarges active area for clicking and tapping) A data list for initial autocomplete |
| data     | A data list for initial autocomplete                                                 |

#### Form example

| Bank transfer details            |
|----------------------------------|
| Account number                   |
| Recipient                        |
| Transfer note                    |
| Amount 100                       |
| Transfer date rrrr-mm-dd         |
| Transfer type ELIXIR ● SORBNET ○ |
| Additional details—              |
| Buy insurance for the transfer   |
| Confirmation e-mail              |
| Send money nowhere               |

(Note to self: html\_examples/forms.html)

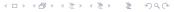

#### HTML5 – more than just new semantic elements

- Audio & video
- Canvas
- Drag & drop operations

Check the asteroids in JS and HTML

### Final message

# Don't be afraid of HTML specs Checkout list of tags on w3schools

#### **CSS**

- Purpose of CSS
- CSS basic syntax
- CSS formatting
- CSS layout
- Media queries

- You can do quite a lot basing on default formatting of various HTML elements
- Lets inspect some of them..
- (Note to self: html\_examples/formatting-no-css.html)
- But not with interface design and its layout
- (Note to self: html\_examples/formatting.html)
- Moreover, one should not rely on such a default formatting

- You can do quite a lot basing on default formatting of various HTML elements
- Lets inspect some of them...
- (Note to self: html\_examples/formatting-no-css.html)
- But not with interface design and its layout
- (Note to self: html\_examples/formatting.html)
- Moreover, one should not rely on such a default formatting

- You can do quite a lot basing on default formatting of various HTML elements
- Lets inspect some of them...
- (Note to self: html\_examples/formatting-no-css.html)
- But not with interface design and its layout
- (Note to self: html\_examples/formatting.html)
- Moreover, one should not rely on such a default formatting

- You can do quite a lot basing on default formatting of various HTML elements
- Lets inspect some of them...
- (Note to self: html\_examples/formatting-no-css.html)
- But not with interface design and its layout
- (Note to self: html\_examples/formatting.html)
- Moreover, one should not rely on such a default formatting

# CSS syntax

```
selector {
   style: value;
}
```

| Selector       | Function                                           |
|----------------|----------------------------------------------------|
| element        | Selects all: <element></element>                   |
| .className     | Selects all: <element class="className"></element> |
| #identifier    | Selects all: <element id="identifier"></element>   |
| :pseudo-class  | Selects all with context (e.g. :first-of-type)     |
| [filter=value] | Selects all: <element filter="value"></element>    |

#### CSS in text formatting

```
color foreground content of the selected elements (usually: text, possibly: underline etc.) - named color, #34DE12 or rgb(100,200,123) syntax possible
```

background complex style including background color and image and its repetitiveness border complex style including color, width and type of border (e.g. solid, dashed)

# CSS in layout design

```
position way of setting elements positions (static, relative, absolute, fixed)
      display way of rendering elements
        float makes an element a floating element (it will be surrounded by other
              content)
left—top—right—bottom position properties
      margin element's margins (starting from top and going clockwise)
    padding element's inner margins (starting from top and going clockwise)
(Note to self: simple layout example html_examples/div-positioning.html)
(Note to self: larger layout example html_examples/ip_3_css.html)
(Note to self: newer layout example html_examples/grid-layout-example/layout-css.html)
```

#### Box model

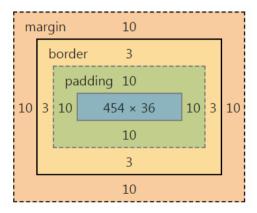

# Grid model: html\_examples/forms-grid.html

| Bank transfer details                                                                                                    |                                                                              |  |
|----------------------------------------------------------------------------------------------------|------------------------------------------------------------------------------|--|
| Account number                                                                                                    |                                                                              |  |
| Recipient                                                                                                    |                                                                              |  |
| Transfer note                                                                                                    |                                                                              |  |
|                                                                                                    | 11                                                                           |  |
| Amount                                                                                                    | 100                                                                          |  |
| Transfer date                                                                                                    | rrr-mm-dd                                                                    |  |
| Send money nowhere  .grid-container {                                                                                                    |                                                                              |  |
|                                                                                                    |                                                                              |  |
| <pre>.grid-container {     display: grid;     grid-template-columns: }</pre>                                                                                                    | 200px auto;                                                                  |  |
| display: grid;                                                                                                    |                                                                              |  |
| <pre>display: grid; grid-template-columns: }  <div <="" class="grid-container" th=""><th>"&gt; " class="label-text"&gt;Account number<!--</th--></th></div></pre>                                                                                                    | "> " class="label-text">Account number </th                                  |  |
| <pre>display: grid; grid-template-columns: }  <div <="" class="grid-container" th=""><th>" class="label-text"&gt;Account number<!-- class="input-transfer-data" name="nu</th--></th></div></pre>                                                                                                    | " class="label-text">Account number class="input-transfer-data" name="nu</th |  |
| display: grid;<br>grid-template-columns:<br>}<br><div <br="" class="grid-container"><div><label <br="" for="number"><div><label <br="" for="recipied"><div><label <="" for="recipied" th=""><th>"&gt; " class="label-text"&gt;Account number<!--</th--></th></label></div></label></div></label></div></div> | "> " class="label-text">Account number </th                                  |  |

#### Media queries and Responsive Web Design

- How to create web interfaces simultaneously supporting:
  - standard browsers (on +15" screens)?
  - mobile devices (with 7" 11" screens)?
  - smartphones (with 4" − 6" touchscreens)?

#### Media queries and Responsive Web Design

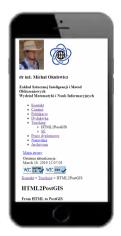

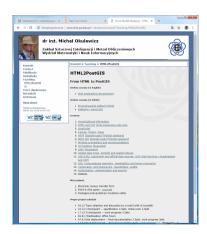

#### Small device query example

```
@media (max-device-width: 640px) {
    body (
        background: white;
    div (
        border: 0px solid #003399;
        position: static;
        background: #ffffff;
        margin:5px;
        color: #000000;
        width: 90%;
```

Beware: A pixel is not a pixel

#### Clean code

- CSS preprocessors: LESS, SASS
- Flat structure vs deep structure
  - Block Element Modifier
  - Utilities (.u- prefix)
  - JS Hooks (.js- prefix)

# Summary

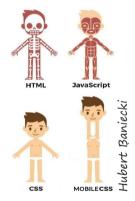

Check my introduction to web development tutorial!

# Example of a graded HTML & CSS task (1)

- General:
  - 3p. For an (almost) complete solution valid with HTML5 and CSS 3 standards
- General layout:
  - 1p. Create a three column display with each of the columns taking 30
  - 1p. Paragraphs start at the same level as the caption of the form
  - 1p. Paragraphs have a 1em sized side margins
  - 1p. Title bar displays a provided icon and "Thursday 10:15 a.m." text
- General layout for browser width less than or equal 1080px:
  - 2p. The display switches to single column, with the form coming first
  - 1p. The form is centered and has a 20em width

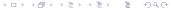

# Example of a graded HTML & CSS task (2)

- Text content:
  - 1p. Justify the text in all the columns.
  - 1p. The right and left columns present 5 paragraphs of text (e.g. from lipsum.com).
- Registration form features:
  - 1p. Only alphanumeric characters allowed in login
  - 1p. Passwords at least 8 signs long
  - 1p. All fields are set with an initial text: "Only alphanumeric characters", "Please enter e-mail", "At least 8 characters"
  - 1p. Login and passwords are required fields

# Example of a graded HTML & CSS task (3)

- Registration form display:
  - 1p. Registration form with proper types of input fields and usage of labels
  - 1p. Form has a rounded border
  - 1p. Fields are separated by a 0.5em distance
  - 1p. Pink background of an invalid input and green background of a valid input
  - 1p. Required field has a red border
  - 1p. Input takes 50
  - 1p. Labels are aligned to the right with 1em distance between them and the inputs
  - 1p. Buttons are centered
  - 1p. Every second input entry has a blue background

(Note to self: solution html\_examples/ip\_lab\_4\_task\_and\_solution/index.html)

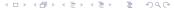

### Example of a graded HTML & CSS task (large viewscreen)

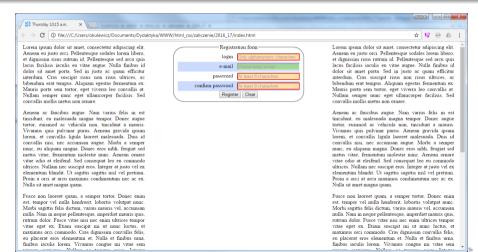

### Example of a graded HTML & CSS task (small viewscreen)

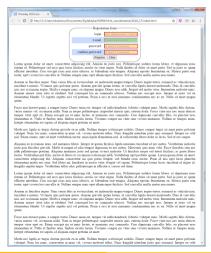